# **Capítulo 2. Adquisición y procesado de datos**

### **a. Introducción**

En la Zona Metropolitana de la Ciudad de México se tenían hasta el año 2007 contabilizadas y localizadas 120 zonas de agrietamientos, según lo indica el informe "Evaluación y control de riesgos geotécnicos en la Zona Metropolitana del Valle de México" elaborado para la Secretaria de Obras del Gobierno del Distrito Federal por parte del Instituto de Ingeniería. En dicho informe se presenta un mapa general de la zona de estudio en donde se señala de forma puntual en color rojo, los sitios en los cuales existe la presencia de agrietamientos (Figura 2.1). Ésta lámina presenta la desventaja de no mostrar la dirección de propagación de las grietas y su longitud. Sin embargo, permite estimar solamente para algunos sitios una dirección preferencial de propagación.

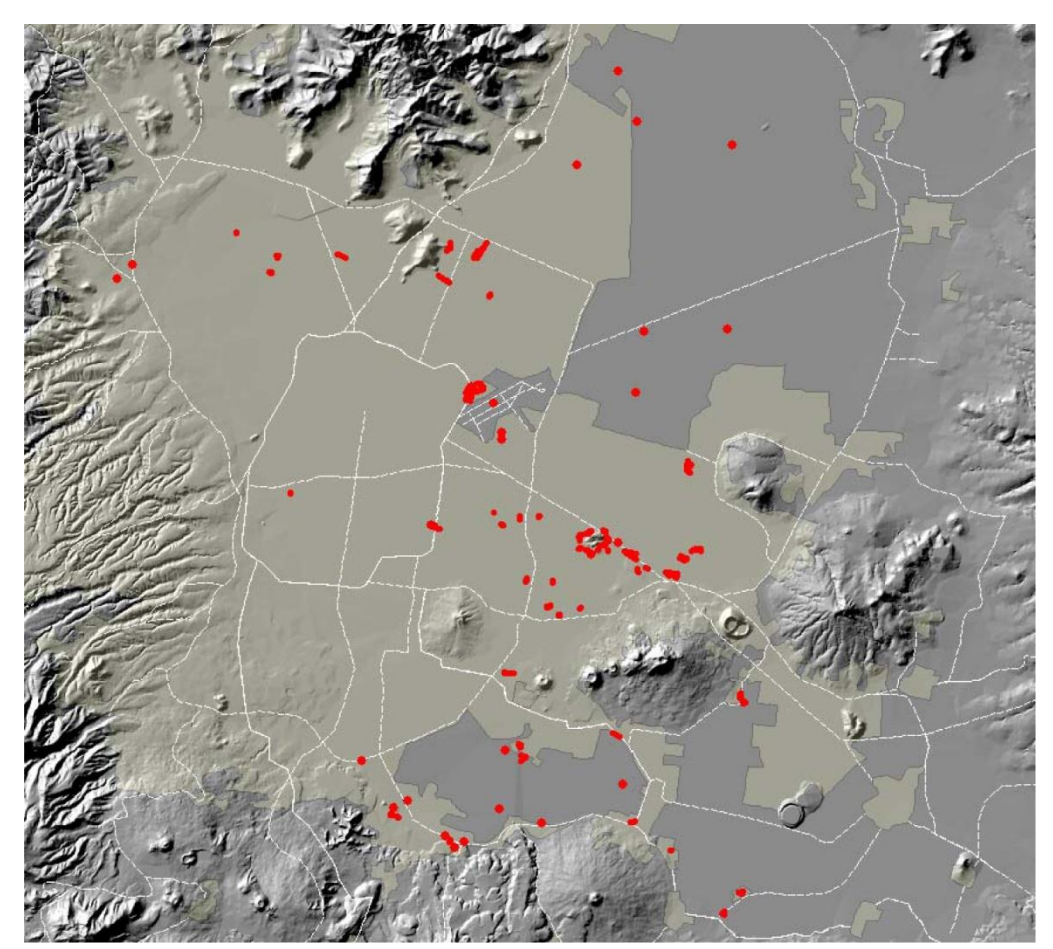

Figura 2.1. Distribución espacial de los sitios identificados en el informe para el GDF (Auvinet *et al*, 2007)

Posteriormente, en la XXIV Reunión Nacional de Mecánica de Suelos (2008), se da a conocer el mapa de contorno de igual espesor del acuitardo de una parte de la Cuenca de México, el cual fue

construido con base en la información de más de 10,000 sondeos geotécnicos, de los cuales solamente 246 alcanzan la profundidad de los depósitos profundos (Figura 2.2). Se denomina acuitardo al material que se encuentra entre la superficie del terreno y los depósitos profundos, en general es arcilla de alta compresibilidad, baja resistencia y permeabilidad muy baja. De ésta manera, la Costra Superficial, la Formación de Arcilla Superior, la Capa Dura y la Formación de Arcilla Inferior conforman al *acuitardo*. Y al material que se localiza debajo en los depósitos profundos se denomina *acuífero*. Sobre el mapa de acuitardo se sobreponen los sitios de agrietamientos, mismos que se presentan en la figura 2.1

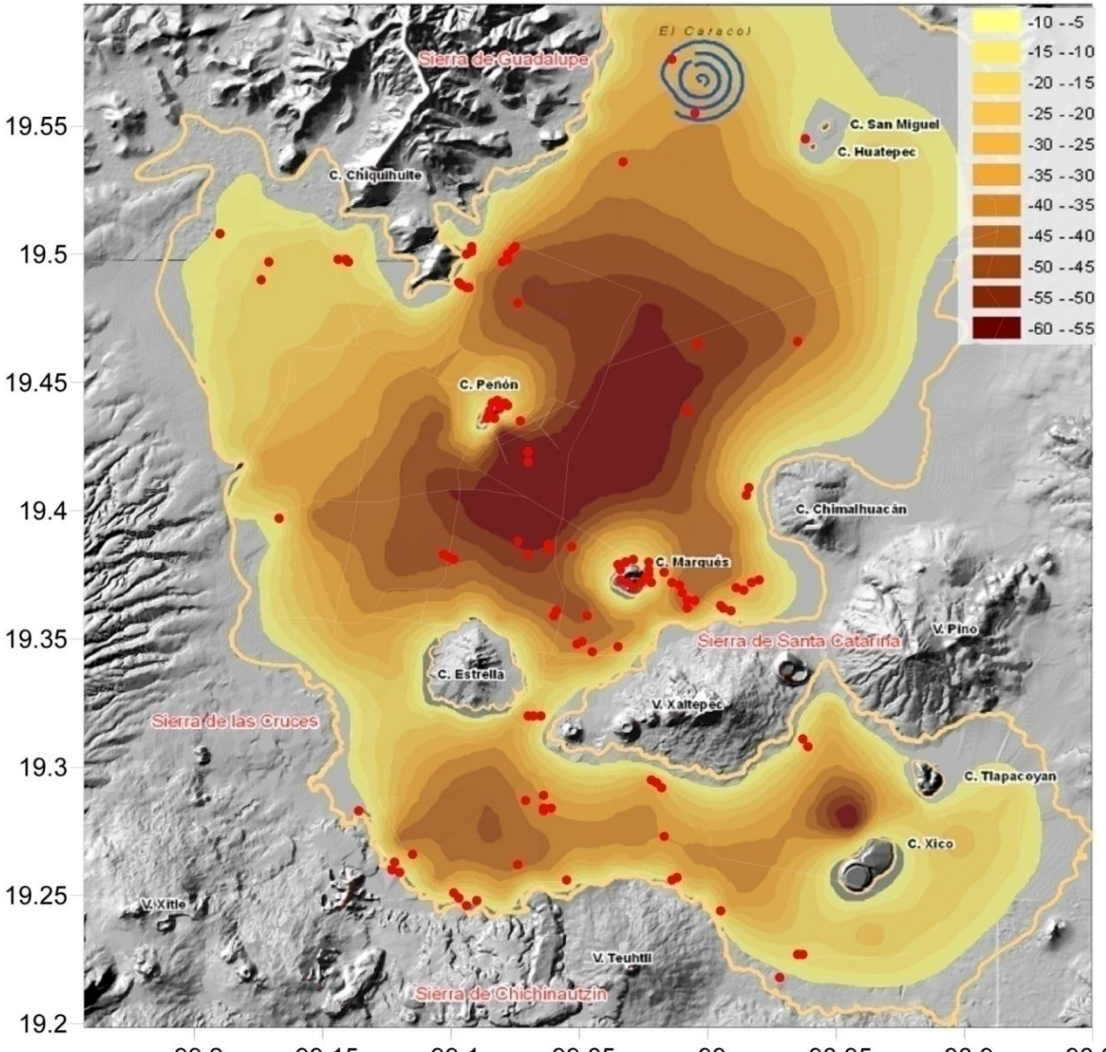

 $-99.2$  $-99.1$  $-99$  $-98.95$  $-99.15$  $-99.05$  $-98.9$  $-98.85$ Figura 2.2. Mapa de contorno del espesor de igual acuitardo, m. Las zonas más oscuras representan los mayores espesores de arcilla. Los puntos en rojo presentan los sitios de agrietamiento. Modificada de Juárez M., *et al.,* 2007.

En la figura 2.3 se identifican los mismos sitios de agrietamientos superpuestos en el mapa de periodo dominante del suelo del reglamento vigente de las Normas Técnicas Complementarias para Diseño por Sismo (2004).

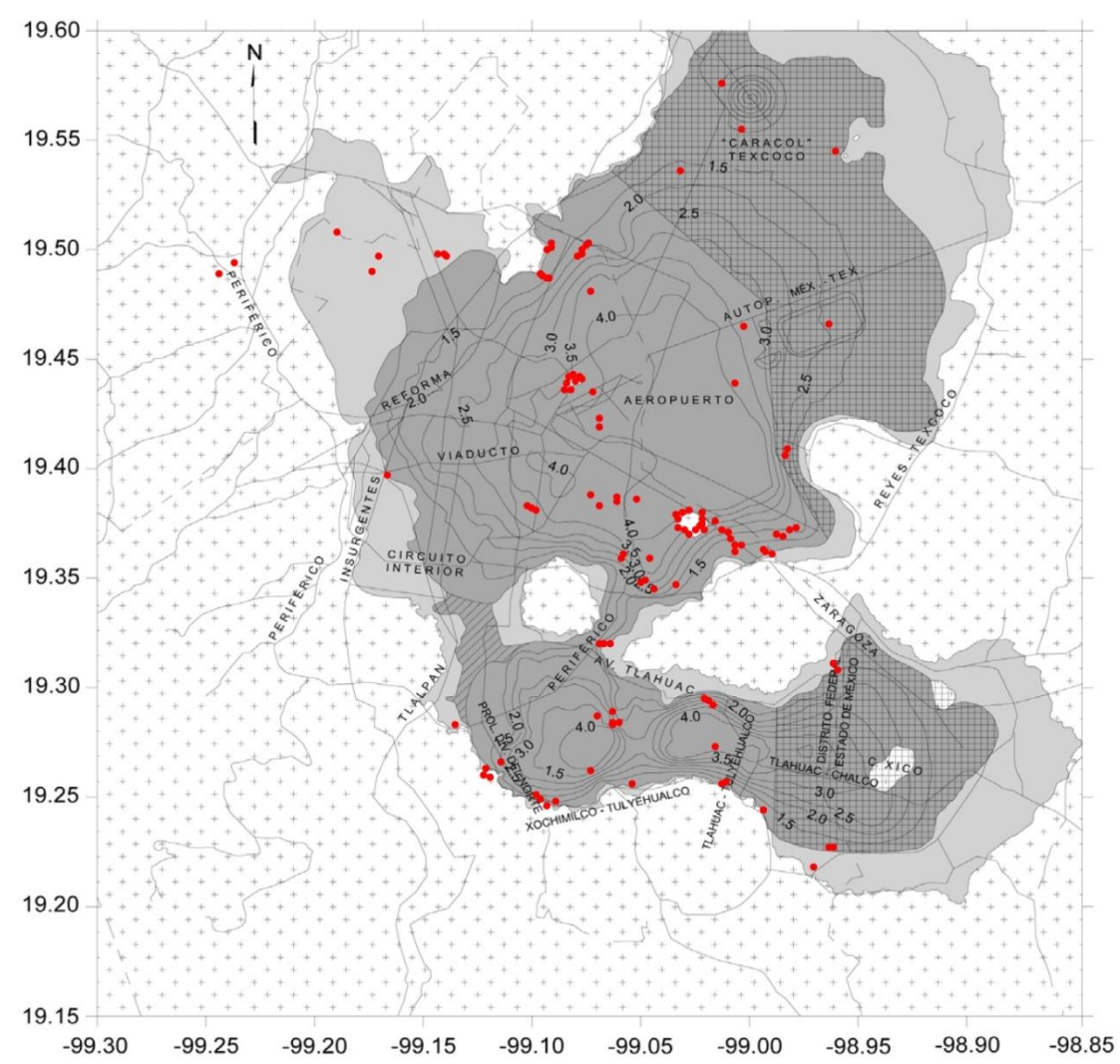

Figura 2.3. Mapa de periodo dominante, Ts, contenido en las Normas Técnicas Complementarias para Diseño por Sismo, 2004. Los puntos en rojo representan la localización de los sitios de agrietamiento.

De las figuras anteriores, se observa que existe una relación entre la aparición de este fenómeno de agrietamiento y con los límites entre los cambios de las curvas de periodo dominante y de espesor de acuitardo. Muchos de estos agrietamientos se localizan en las partes bajas de los cuerpos montañosos que rodean a la ciudad de México y a los alrededores de las anomalías geotécnicas como el Peñón de los Baños y el Peñón del Marqués, precisamente en la zona definida como *transición abrupta*. Los casos de agrietamiento que resultan más interesantes son los que se localizan dentro de la zona de lago, donde en superficie no existe presencia de cuerpo rocoso alguno que pueda originarlo.

En este estudio se evaluó un caso de agrietamiento en la colonia Del Mar, comprendida dentro de la delegación Tláhuac, y que dista aproximadamente a 3 km de la Sierra de Santa Catarina, así como en sus alrededores utilizando registros de microtremores y aplicando la técnica de los Cocientes Espectrales para una sola estación (Nakamura, 1989).

### **b. Metodología**

Los métodos sísmicos que utilizan el ruido ambiental como fuente, en los últimos años han tenido un auge en la aplicación de trabajos de ingeniería civil y sismológicos, para caracterizar la estratigrafía de un sitio así como para determinar la frecuencia natural de vibración del terreno o edificios. La técnica de campo consiste en medir las componentes longitudinal, transversal y vertical del movimiento oscilatorio de las ondas superficiales mediante tres sensores, nivelados y orientados hacia el norte geográfico, durante un periodo de tiempo definido. En casa sitio medido se lleva un registro el cual contiene el nombre del punto, hora, ubicación, coordenadas geográficas (GPS) y observaciones.

El procesamiento de los datos comprende en tomar lapsos o ventanas de 40 segundos de la señal y aplicarles el espectro de Fourier para cada una de las componentes horizontales y verticales, en un mismo intervalo de tiempo. Posteriormente se realiza el cociente espectral entre las componentes horizontales y vertical para obtener como resultado una función de transferencia empírica, la cual presenta un máximo absoluto en el dominio de las frecuencias, el cual indica la frecuencia dominante del suelo. Para el procesado de datos se emplea el programa computacional DEGTRA A4 ver. 4.0.

Los fundamentos teóricos sobre los cuales se sustenta ésta técnica, se detallan en el Anexo 1.

El inicio de la investigación consistió en georreferenciar la imagen de la figura 2.1. La georreferenciación se llevó acabo tomando como punto de partida, para obtener una mejor precisión, todas las intersecciones de las vialidades marcadas con líneas en blanco y buscando dichas intersecciones en Google Earth para obtener sus coordenadas. La georreferenciación se realizó con el programa ArcGis 9.2. Una vez referenciada la imagen, se procedió a obtener las coordenadas geográficas de cada grieta marcada en rojo, con el fin de crear una base de datos en un sistema de información geográfica GIS.

Posteriormente se agruparon en familias las grietas con el siguiente criterio: los puntos que están muy próximos entre sí, de tal manera que pueden hacerse uno; o si su distribución espacial presenta una tendencia; se identifican como una familia de grietas. Con base a este criterio se obtuvieron 56 familias de grietas (Figura 2.4). En este trabajo se escogieron las familias 48, 49 y 50, localizadas entre los límites de las delegaciones Iztapalapa y Tláhuac.

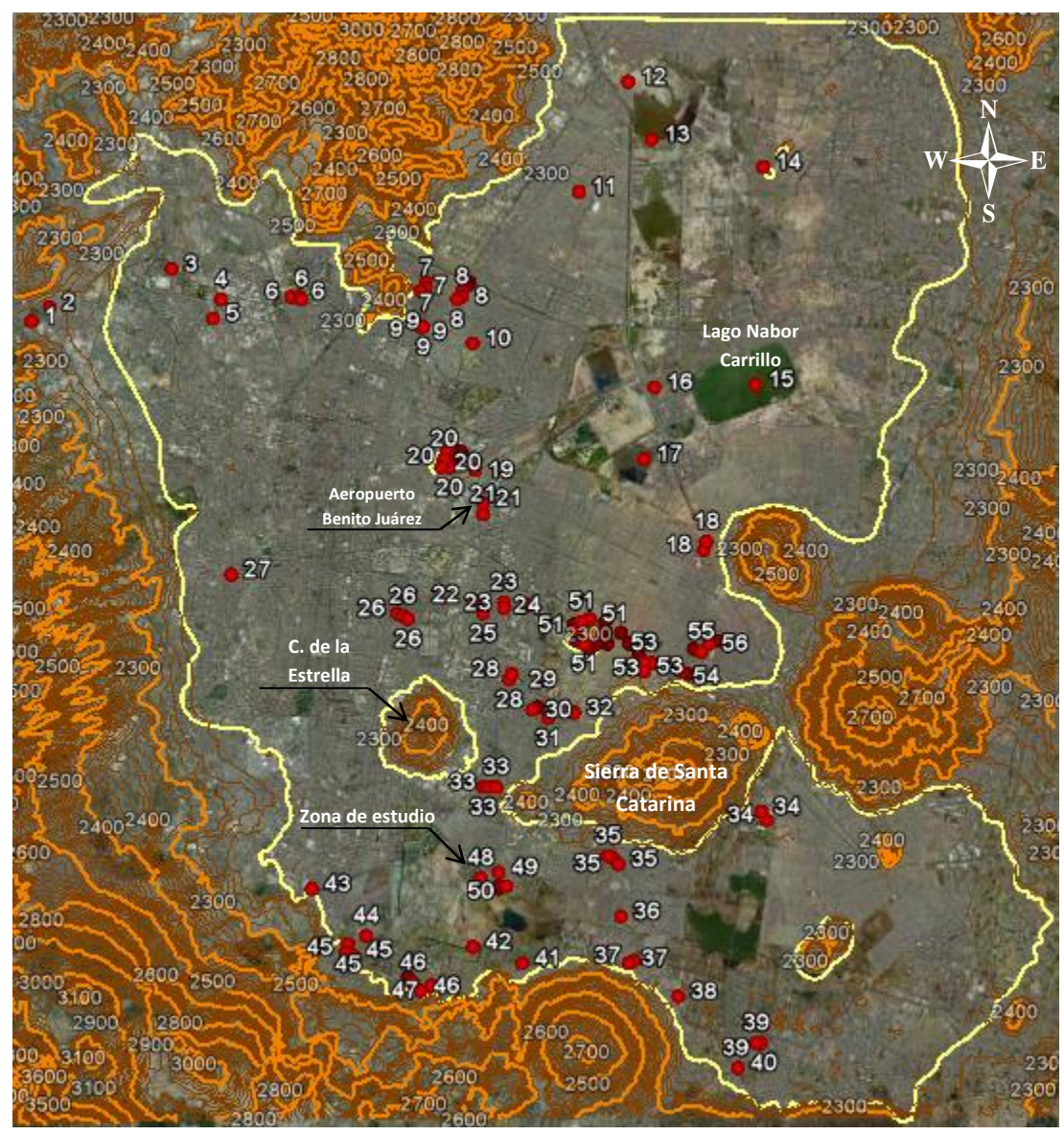

Figura 2.4. Localización y agrupamiento en familias de las grietas en la zona de estudio. La linea amarilla representa los límites de la zona de Lago.

#### **c. Adquisición de datos**

En la adquisición de los registros de microtremores se utilizó 1 acelerómetro Kinemetrics Altus-K2, que cuentan con 3 sensores electrónicos para registrar las componentes Norte-Sur, Vertical y Este-Oeste, respectivamente. En cada punto se tomó una medición con duración de 180 segundos. El intervalo de muestreo de la señal fue de 100 muestras por segundo. La campaña de adquisición de datos duró un día, obteniéndose un total de 37 mediciones de vibración ambiental (Figura 2.5). La ubicación de los puntos se da antes, sobre y después de una grieta, para en la etapa de procesado de datos, analizar el cambio en los valores de periodo del subsuelo. En la figura 2.5 se muestra la distribución espacial de las mediciones tomadas, en marcas azules y su respectivo nombre, dentro de las instalaciones Agrupamiento Fuerza de Tarea y en línea negra la

delimitación de éste. En líneas rojas se representan las grietas que afectan a estas instalaciones, así como a las calles que están alrededor. Cabe mencionar que las grietas que se localizan dentro de las instalaciones fueron mapeadas con un GPS de mano eTrex de Garmin, producto de la inspección visual del terreno. Además se tomaron los rumbos de los agrietamientos y se tomaron fotografías para conformar un archivo fotográfico. Las grietas comprendidas en la delegación Iztapalapa fueron tomadas del plano del Centro de Monitoreo de Fracturamiento del Subsuelo de la delegación Iztapalapa.

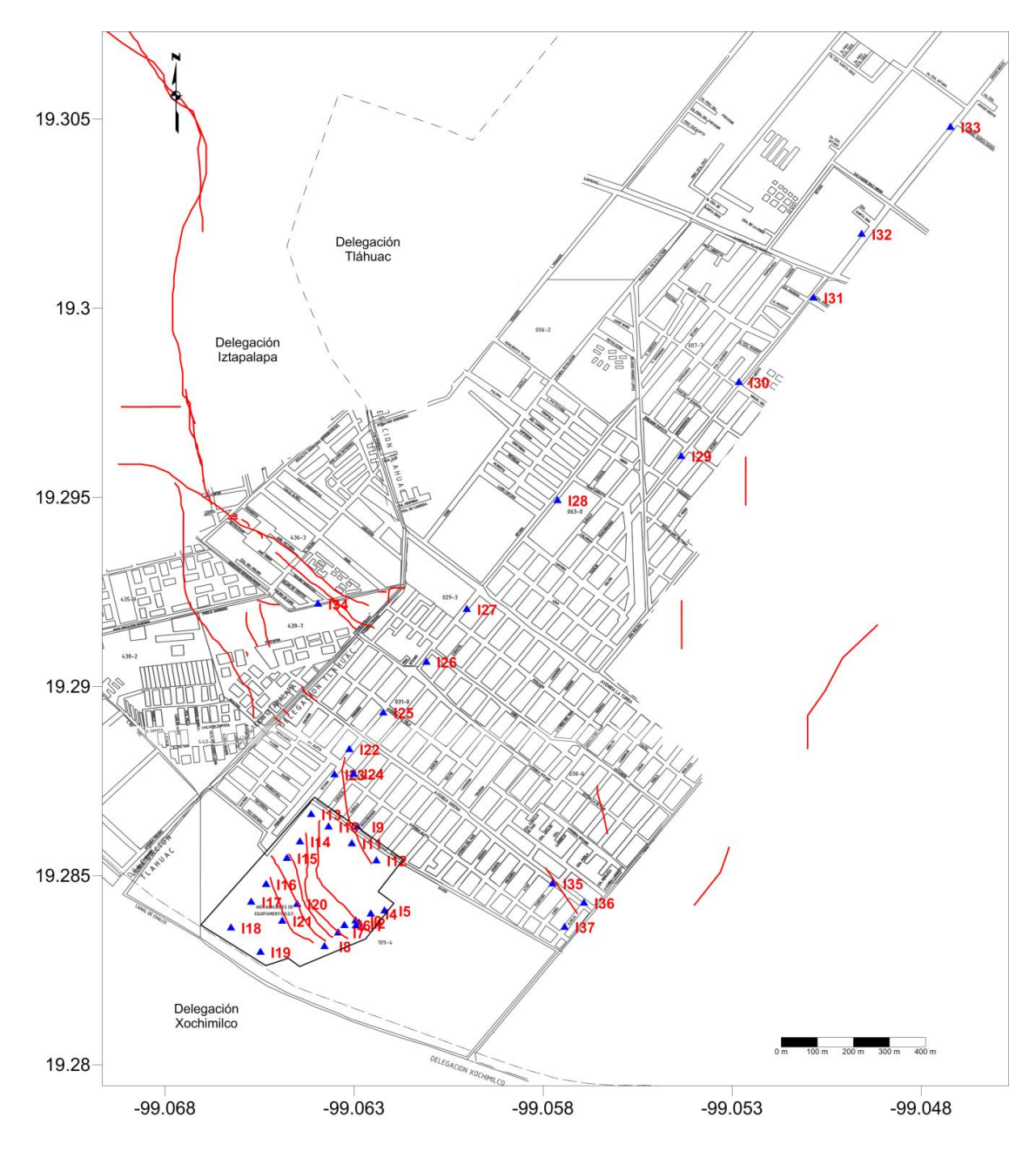

Figura 2.5. Localización espacial de los datos tomados en el plano de la colonia Del Mar, Tláhuac, así como de las grietas que afectan a la zona.

En el Anexo 2 se presenta una tabla con los valores de periodo dominante así como las gráficas de las Funciones de Transferencia para los 37 puntos. Las lineas azules representan cada subventana y la linea en rojo el promedio de éstas.

## **d. Procesamiento de los datos**

Las señales registradas fueron transferidas a una PC. Se utilizó el programa KW2ASC.exe, para convertir las señales de su formado EVT a un formato ASCII, que contiene los datos de un evento registrado en sus tres canales, generando tres archivos de salida.

Una vez que se tienen las señales en formato ASCII, fueron visualizadas y analizadas con el programa DEGTRA A4 Ver. 4.0 (Ordáz y Montoya, 2002), como se muestra en la figura 2.6.

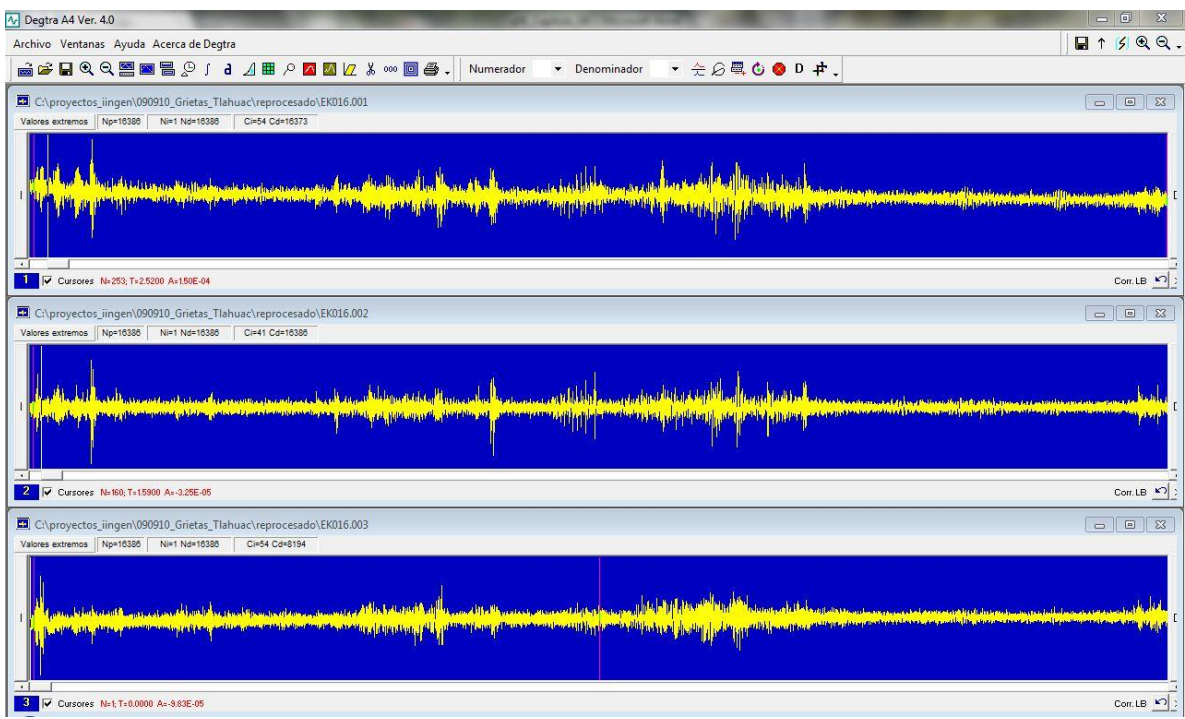

Figura 2.6. Visualización de un registro de microtremores. En la primera ventana se visualiza la componente N-S, en la segunda ventana la componente vertical y por último, en la tercera ventana la componente E-W.

En cada uno de los diferentes puntos se consideraron 4 subventanas de señal de 40 segundos para resaltar las bajas frecuencias. A cada subventana se le corrigió por línea base, para luego calcular el espectro de Fourier. Se seleccionó la misma ventana en cada pareja de registros correspondientes al mismo muestreo, esto es, la misma ventana en tiempo para la componente N-S y Vertical. Posteriormente se aplicó el cociente espectral de ambas señales para obtener la Función de Transferencia Empírica (FTE). En la figura 2.7 se presenta un ejemplo de una subventana seleccionada con su respectivo espectro de Fourier y su función de transferencia. Lo anterior se realiza también para la componente E-W y Vertical. Por lo tanto, se obtiene un total de ocho funciones de transferencia para cada uno de los registros, que son guardados en formato TXT.

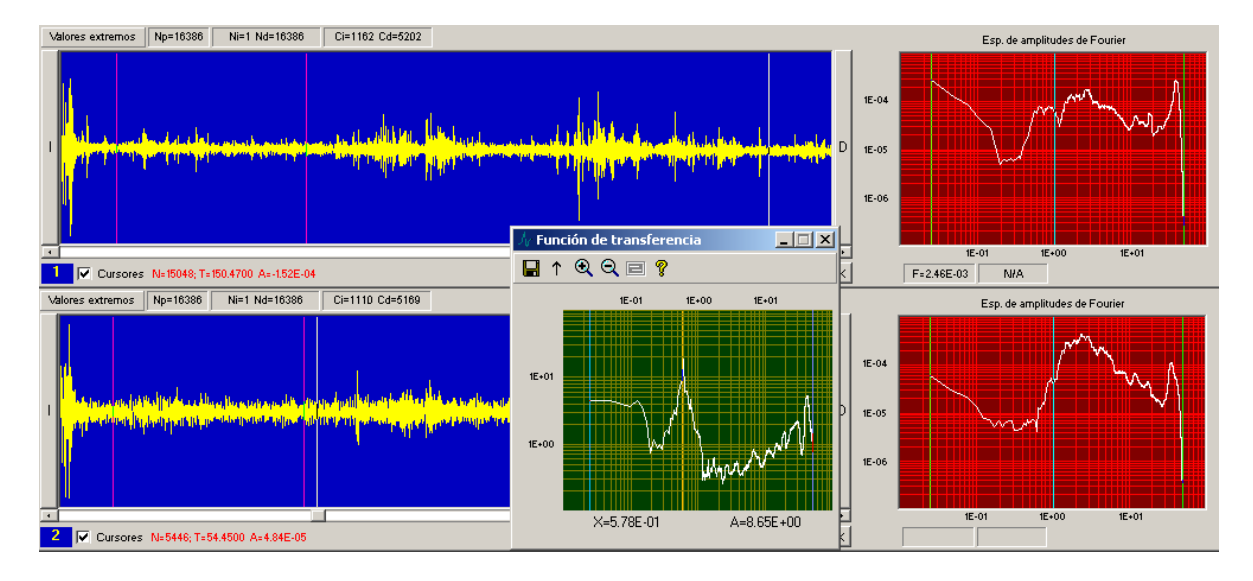

Figura 2.7. Ejemplo de un registro de microtremor. En la ventana 1 se presenta la componente N-S y en la ventana 2 la componente Vertical. Las subventanas están delimitadas entre lineas color rosa y ambas corresponden al mismo intervalo de tiempo de la señal. Del lado derecho se tiene el espectro de Fourier de cada subventana. El recuadro en verde indica la FTE, resultado del cociente espectral de la subventana 1 entre subventana 2.

En la figura 2.8 se presenta un ejemplo de un archivo de salida en formato TXT que contiene la información de la función de transferencia empírica obtenida. Estos archivos de salida son guardados con un formato en específico: el número de punto, su componente y el número de subventana. En este caso el nombre del archivo, de la relación N-S y Vertical, es "p12n1". Para el caso de la FTE para la componente E-W, el nombre del archivo es "p12e1". Estos archivos son editados, borrando la primer linea, para poder ser graficados con el programa MATLAB con un código programado para ésta tesis. En la figura 2.9 se presenta un ejemplo de las gráficas que genera el codigo mencionado. Las lineas azules representan cada subventana y la linea en color rojo el promedio de estas. A todos los espectros se les aplicó un suavizado simple de 3 puntos. En el Anexo 5 se muestra el codigo programado en MATLAB que las genera dichas gráficas.

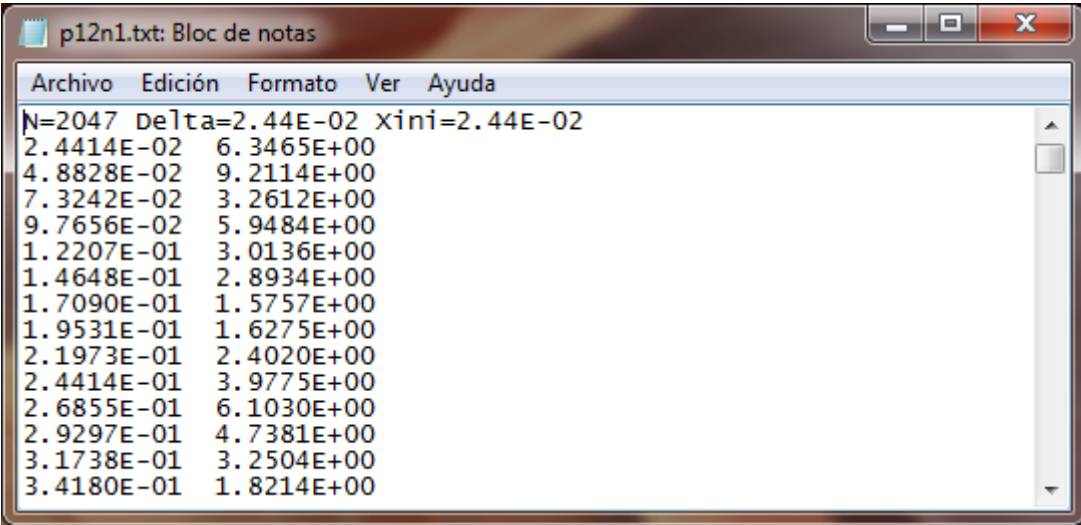

Figura 2.8. Ejemplo de un archivo de salida de una función de transferencia. En la primera linea se muestra la información del archivo. La columna de la izquierda representa las frecuencias con su correspondiente amplitud.

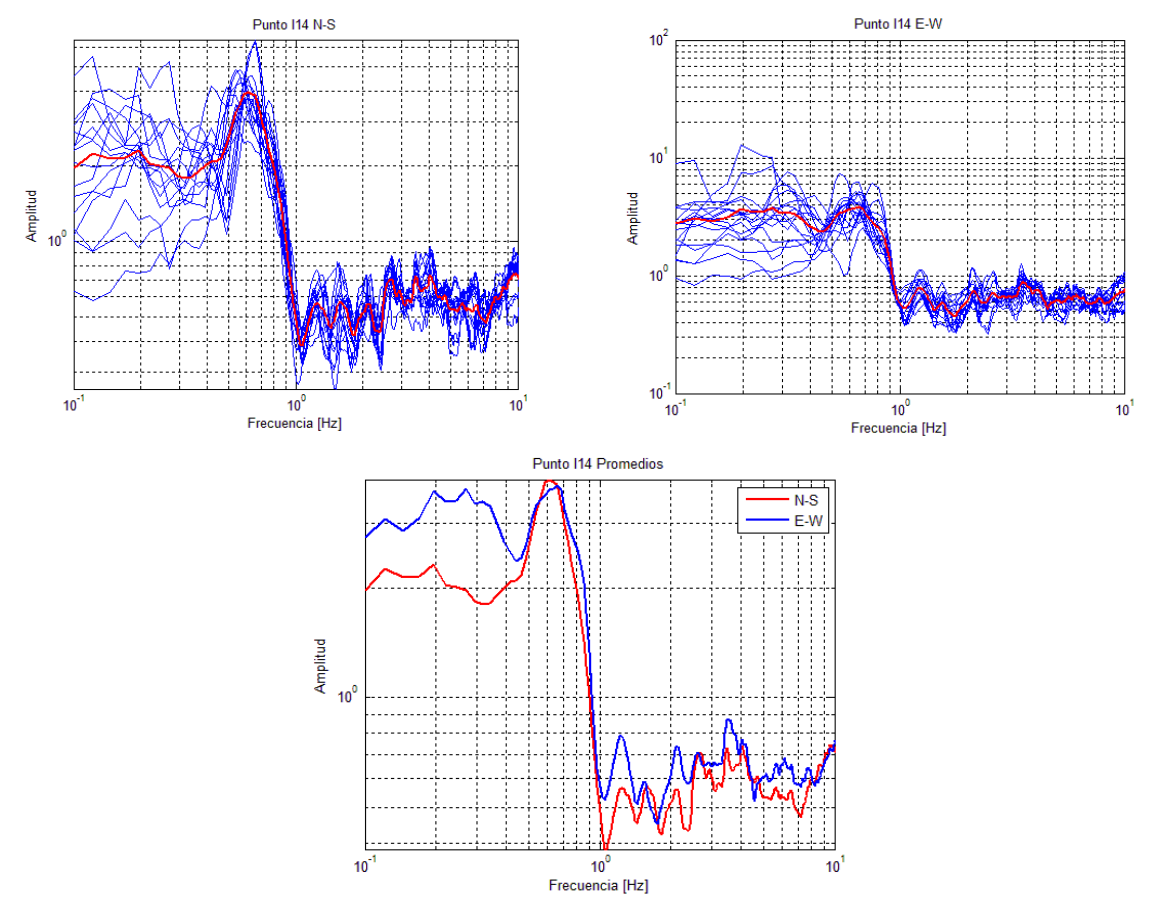

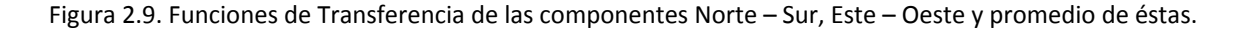

Por último, para cada FTE promedio se identificó su frecuencia dominante, para después promediarlas y obtener el valor promedio del punto I1 periodo dominante  $(T_0)$ . Por ejemplo, en la figura 2.9, la FTE promedio es de 0.6 [Hz] (T<sub>0</sub> = 2.7 segundos).

Para generar los mapas de isoperiodos se usó el programa Surfer 9. El método de interpolación usado fue Kriging. Este método fue utilizado pues presenta una buena resolución ya sea que se utilice con una baja o alta densidad de puntos; además de ser uno de los métodos más utilizados para generar interpolaciones en el ámbito ingenieril.